## **地図から目的地を探す**

表示中の地図から地点を探し、目的地に設定することができます。

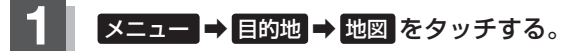

图 R-24

:この画面に入る前の地図を表示します。

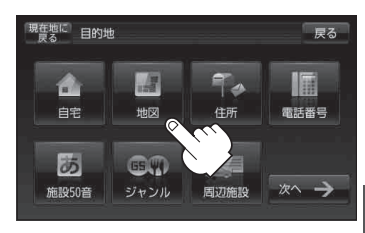

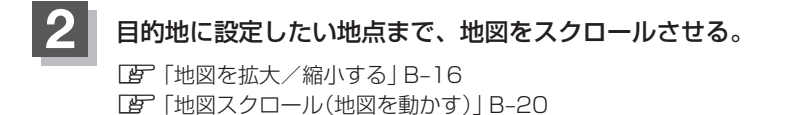

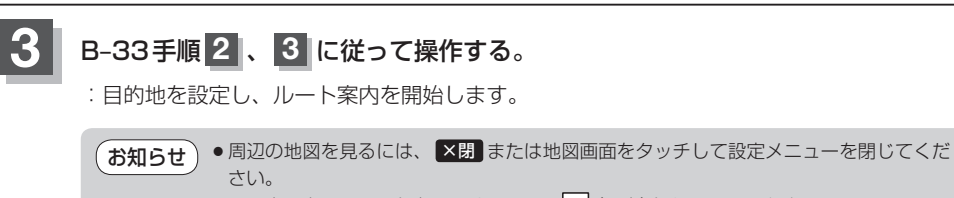

※再度設定メニューを表示させるには、「+」(設定)をタッチしてください。 **「写」「設定メニューについて)」B-27** ●現在地の地図画面に戻るには、設定メニューを閉じ、 現在地に戻る をタッチしてくだ さい。

※目的地を設定することなく、現在地の地図画面に戻ります。

**ールスの**